# Polylogic Change Manager 4.6

Support Package 14

November 2005

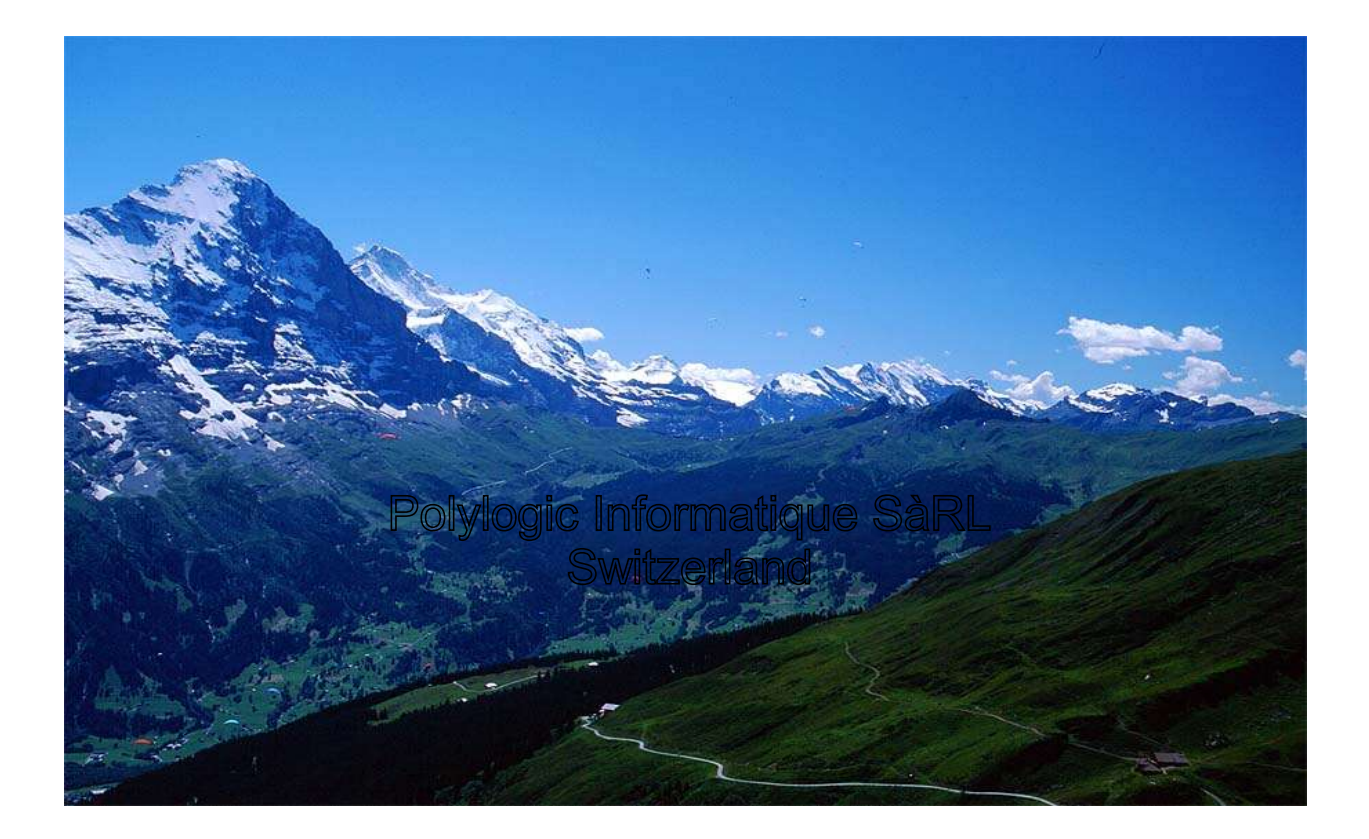

# **Table of Contents**

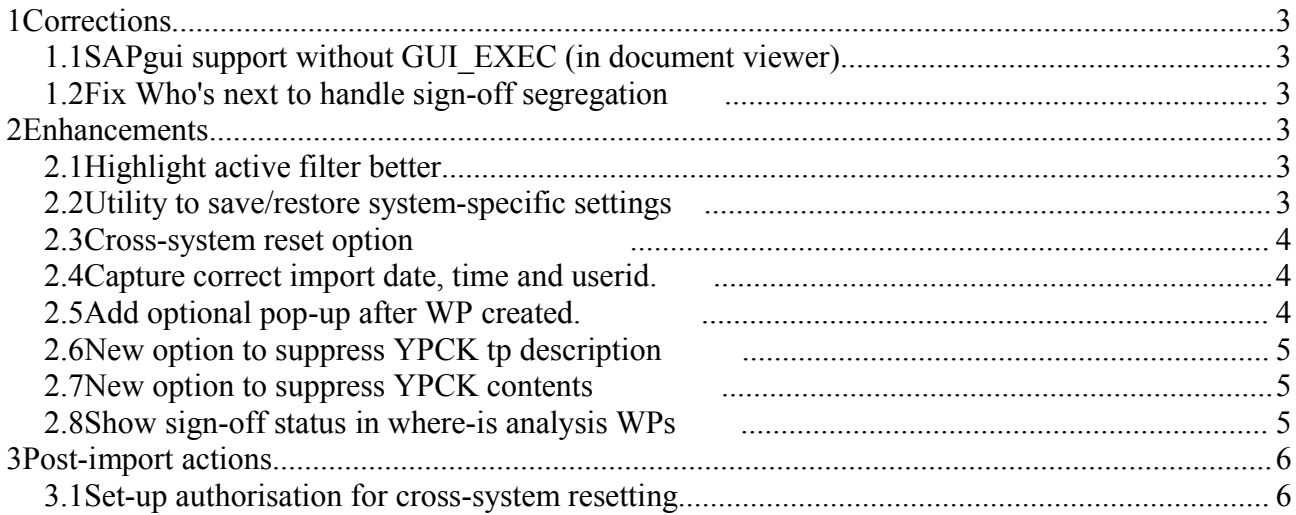

# **1Corrections**

## *1.1SAPgui support without GUI\_EXEC (in document viewer)*

The function module GUI\_EXEC is no longer supported as of SAPgui 6.40.

It is necessary to use method EXECUTE of class CL\_GUI\_FRONTEND\_SERVICES.

This correction detects the release level of the presentation server, and handles the service call appropriately.

For further information, refer to SAP OSS note 765815 "Function module GUI\_EXEC delivers return code 2", which states that the function module GUI\_EXEC is obsolete.

# *1.2Fix Who's next to handle sign-off segregation*

The option to force a different user to perform a sign-off step was not taken into account in the "who's next" option.

This has been corrected, and where a "different user" is required, the user from the specified step is removed from the list of possible approvers.

# **2Enhancements**

## *2.1Highlight active filter better*

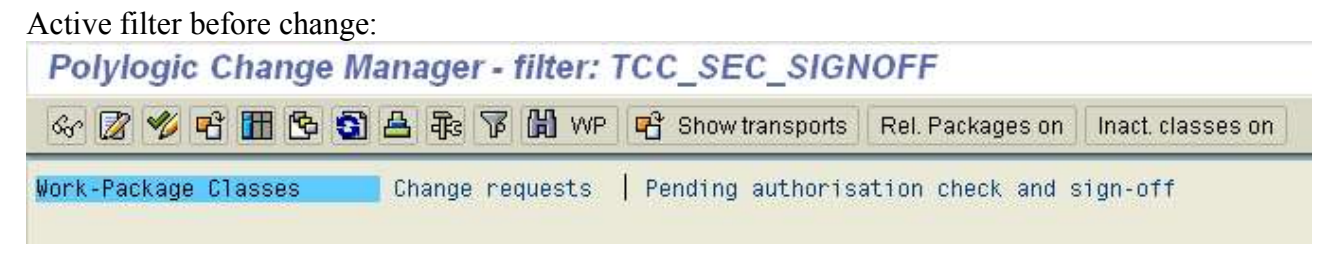

Active filter after change:

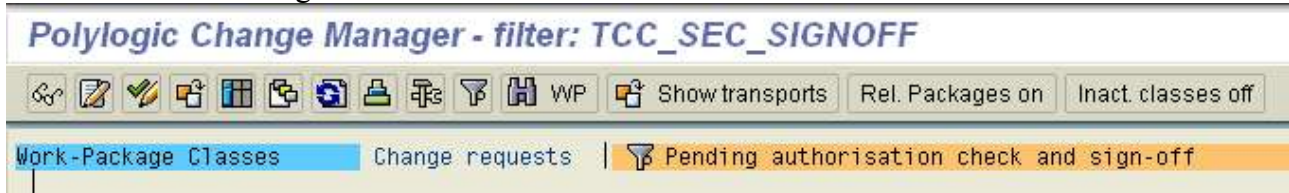

## *2.2Utility to save/restore system-specific settings*

For DBrefreshes of a system, it would be useful to be able to save and restore the system-specific configuration settings before and after the DBrefresh.

A new utility program, YPCKUT10, now available to create a transport of the current system configuration settings.

The transport can be exported, and after the system refresh, imported to re-establish the system configuration.

Polylogic Change Manager 4.6 Support Package 14

#### *2.3Cross-system reset option*

When resetting sign-offs, it would be more practical to use cross-system access to reset the sign-offs in all of the down-stream systems.

It will still be necessary to capture the reset-comments for each system.

This is now available with a new authorisation to permit cross-system resetting of work packages.

If any downstream system has, or requires, a reset comment, this is prompted for in the resetting system.

#### *2.4Capture correct import date, time and userid.*

The table YPCKTPQI is used to handle the "state" of an inbound transport.

Its use should be extended to capture the date and time at the transport.

This can then be used for the date and time when posting the post-transport sign-off steps, so that they have the correct date and time of the import.

The post-transport sign-off handling now uses the date and time of the actual import, as described above.

## *2.5Add optional pop-up after WP created.*

When creating a work-package, the creation message is issued as a "S" type, and displayed in the message line of the SAPgui.

Some installations would like to be able to capture the details of the created work-package easily (without having to display the work-package).

A new user-option is now available to enable a pop-up window to display the details of a newly created work-package.

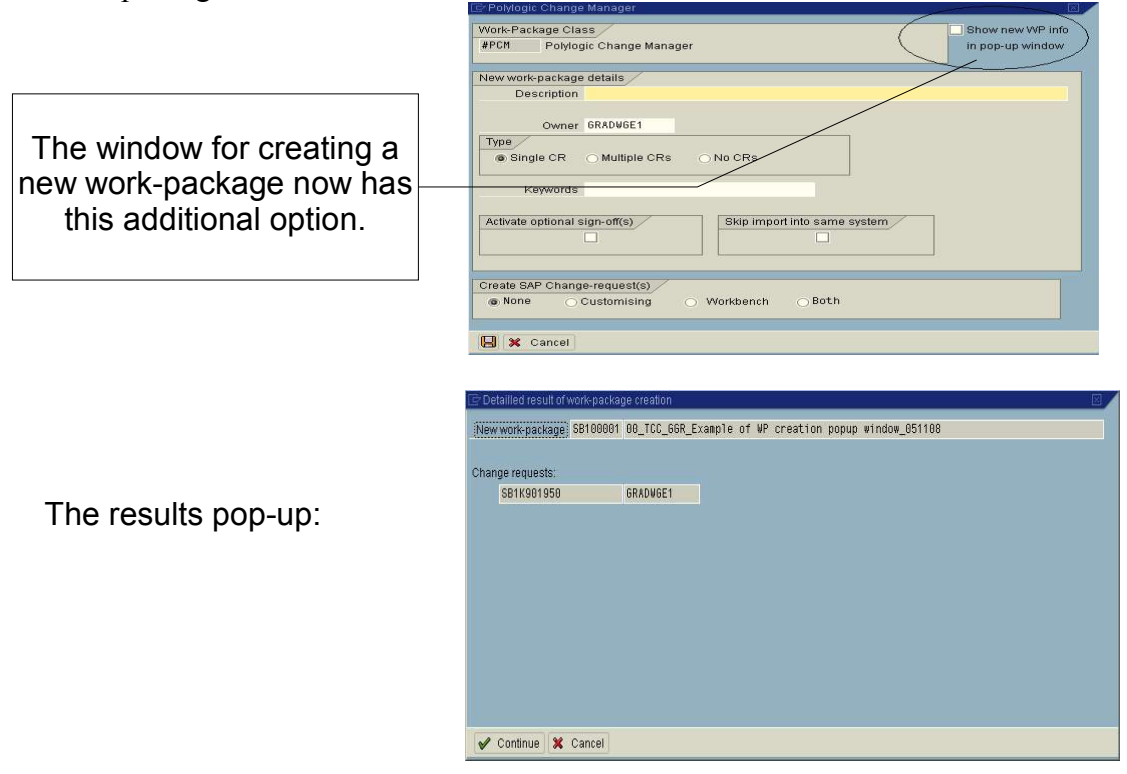

© 2005 Polylogic Informatique SàRL 4 of 6

Polylogic Change Manager 4.6 Support Package 14

#### *2.6New option to suppress YPCK tp description*

The behaviour of YPCK to to have a "tp" timestamp at the end of the description of a YPCK generated transport.

The intention is to make it easier to identify YPCK transports.

Some customers have stringent controls on the the description of SAP Crs and transports.

A new option is needed to disable the default transport description, and to use the full description of the work-package.

There is a new "TMS" option on the transport-plan step to suppress the generated description.

The title of the transport is now copied from the work-package header.

#### *2.7New option to suppress YPCK contents*

When releasing to TMS, the downstream systems may not have YPCK installed, and so receiving YPCK transports would give errors.

A new option is required to suppress YPCK contents in work-package transports.

There is a new "TMS" option on the transport-plan step to suppress the inclusion of YPCK-related contents.

### *2.8Show sign-off status in where-is analysis WPs*

When displaying a work-package header, the "where-is" option now appears in a pop-up window and shows the current sign-off status in each system.

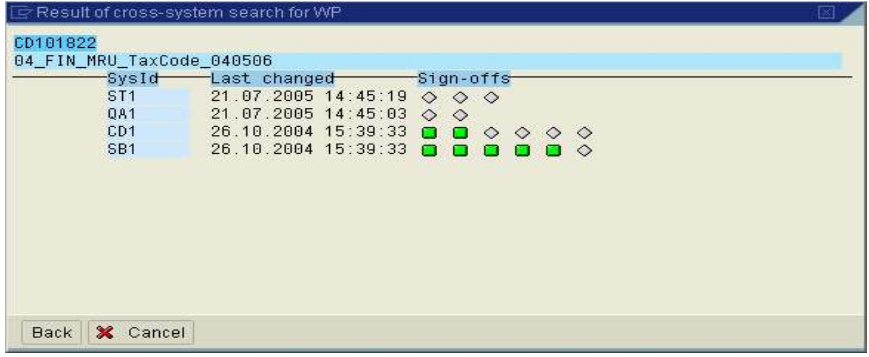

Program YPCK0687 replaced by call to new function module. Y\_PCK\_WHERE\_WP that displays the work-package in the systems where it's found and the sign-off status in that system.

Where-wp option added to sign-off display window.

The button have the icon:  $\mathbf{\vec{\theta}}$ 

# **3Post-import actions**

#### *3.1Set-up authorisation for cross-system resetting*

The system checks if open sign-off entries exist in at least one downstream system.

If so, a check is done to determine if the current user is authorised for cross-system reset:

Authorisation object: **Y:PCK:SPEC**

- Action **XSRS**
- Work-package class
- Work-package ID
- Sign-off sequence

To enable cross-system resetting, the current authorisaion roles need to be analysed, and if required, changed to include this action.

The previous reset action, RSET, is not changed and can still be used as before to grant reset authorisation in one system.